## Get access to even more titles in the Libby app!

St. Charles City-County Library, St. Louis County Library and St. Louis Public Library have teamed up to share OverDrive collections!

You can get access to available titles in all three collections. (Holds are not permitted.) Just add each library system to your account in the Libby app.

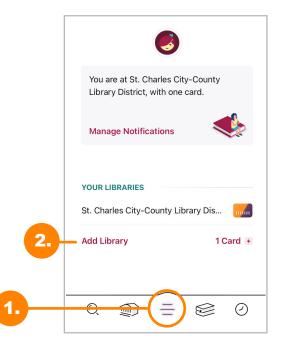

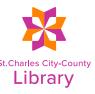

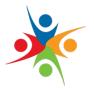

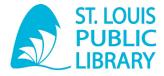

- 1. In the Libby app, open the menu.
- 2. Tap *Add Library*.
- 3. Search for the library you want to add to your account.
- 4. Tap on the name of the library system you want to add to your account.
- 5. Under *Partner Libraries*, tap on your St. Charles City-County Library card.
- 6. Enter your library card number and PIN.
- 7. Repeat 1-6 to add other partner libraries.

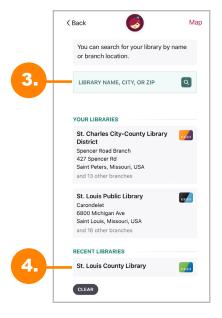

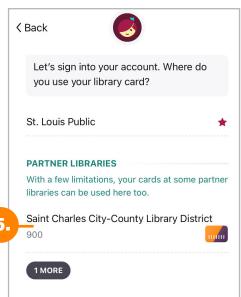

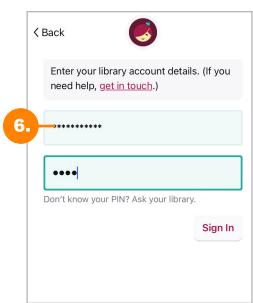